## Zugang mit WebMail

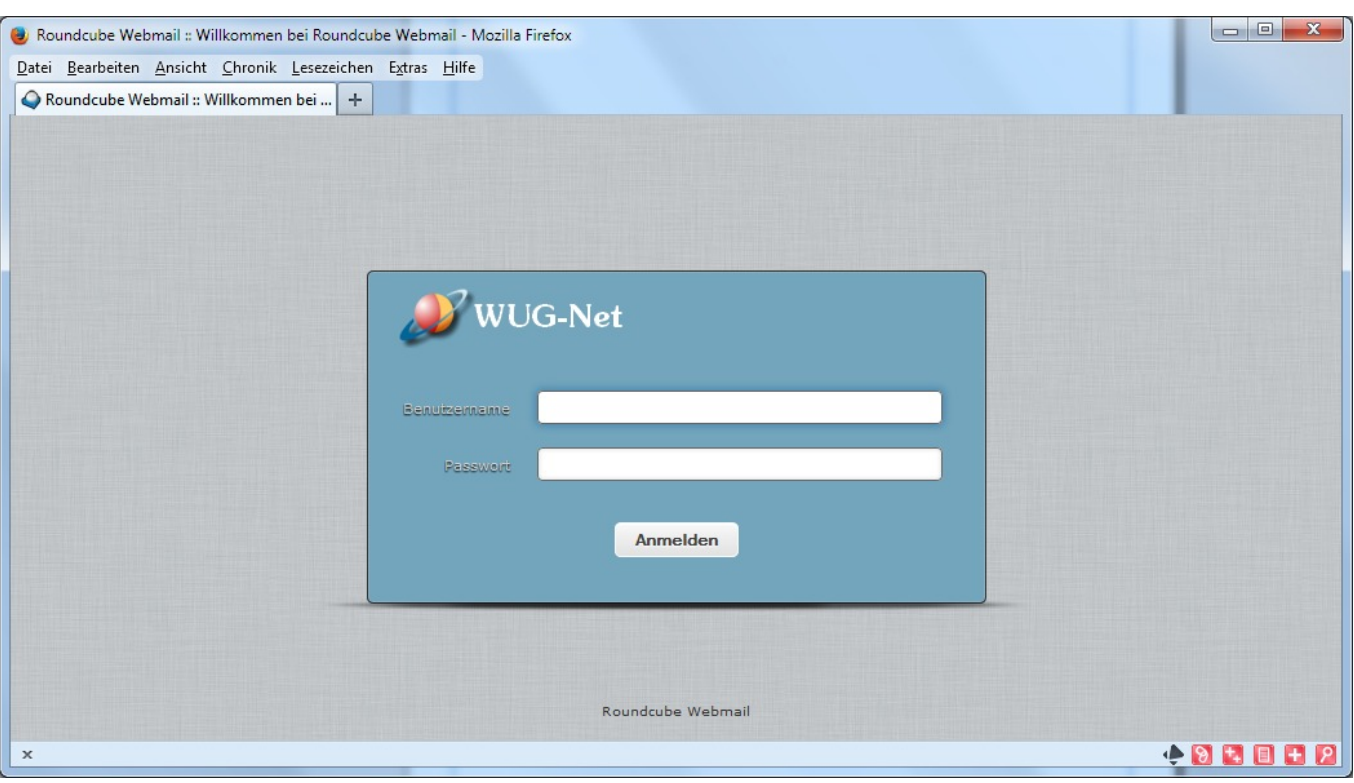

Starten Sie Ihren Browser und geben Sie in die Adressleiste :

mail.wugnet.de ein

Nachdem die oben abgebildetet Maske erscheint füllen Sie das Formular aus.

Ihre Email-Adresse z.B. xaver\_m@wugnet.de Und Ihr Passwort

Nach "Enter" oder einem Klick auf Anmelden erscheint Ihr Postfach

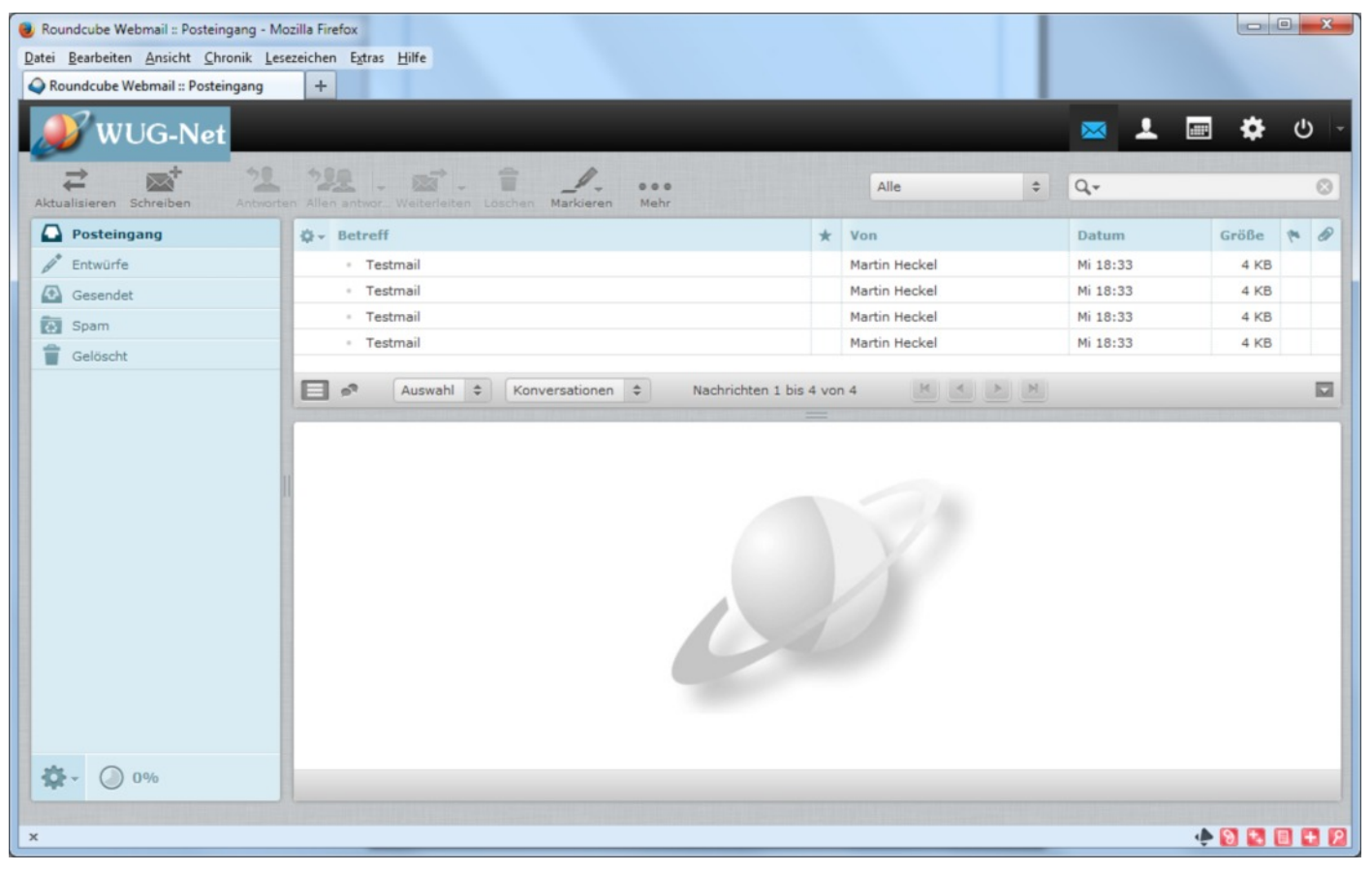

Es erscheint das oben abgebildete Fenster

Links sehen Sie Ihre Ordner Rechts oben Ihre Mails und unten den Inhalt der Mails

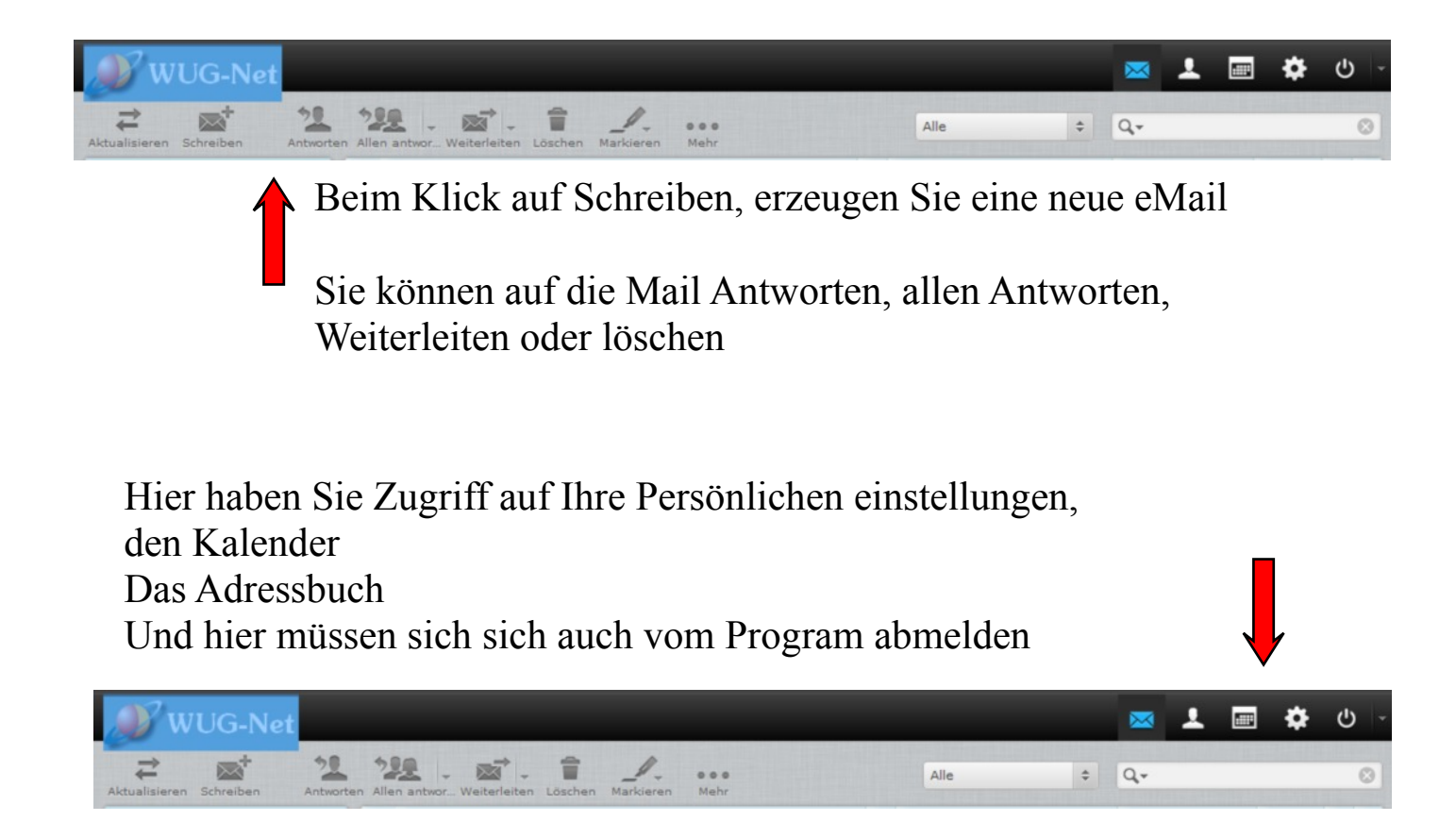